## **UAB Campus KronosTimekeeping System**

## Timekeeper/Editor Documentation Adding Lunch/Break Punches

The *Campus Kronos* timekeeping system does not apply an automatic lunch/break deduction to an employee's **Daily** total worked hours when the employee's primary organization is defined as a "**No Auto Deduct Lunch/Break Rule**" organization. Employee's are required to punch out and in of the Campus Kronos system for lunch/breaks. Below are the instructions for adding missed lunch/break punches to an employee's Campus Kronos Timecard.

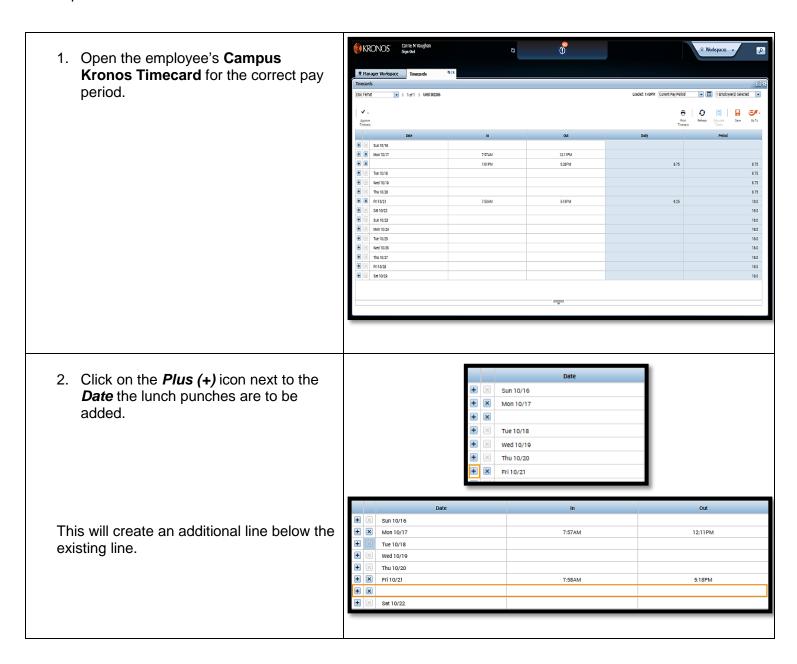

## Timekeeper/Editor Documentation Adding Lunch/Break Punches

3. On the new line, enter the lunch/break Sun 10/16 + x "out" time in the Out punch record. Mon 10/17 7:57AM 12:11PM Tue 10/18 + Wed 10/19 + × Fri 10/21 5:18PM Once time is entered, tap the **Tab** key on + x 12:15p your keyboard to activate the Calculate + Sat 10/22 Totals icon. Sun 10/23 Mon 10/24 Wed 10/26 Thu 10/27 Sat 10/29 4. Click on the Calculate Totals icon. Loaded: 1:43PM Current Pay Period 1 Employee(s) Selected O 8 ⊞ Print A red Missed Punch will display in the In Wed 10/19 punch record. Fri 10/21 Mon 10/24 Thu 10/27 5. Click in the red Missed Punch record Mon 10/11 12:115% and enter the lunch/break "in" time in Tue 10/18 the *In* punch record. Thu 10/20 5:18PM Once time is entered, tap the **Tab** key on your keyboard to activate the Calculate Tue 10/25 Totals icon. Wed 10/26 Fri 10/28

## Timekeeper/Editor Documentation Adding Lunch/Break Punches

□ ¤ 6. Click on the Calculate Totals icon. Loaded: 1:43PM Current Pay Period ▼ 1 Employee(s) Selected Ð 0 Go To Mon 10/17 12:11PM 7:57AM The lunch/break total is now deducted from Wed 10/19 the *Daily* total hours worked. Fri 10/21 \*Refer to the Lunch/Break Rounding Rule Sun 10/23 Quick Guide for more information regarding Mon 10/24 Tue 10/25 the Lunch/Break timespan calculations. Proceed to comment on Lunch/Break Out/In punches. □ ☆ Once comments have been entered, click on 1 Employee(s) Selected Loaded: 1:43PM Current Pay Period the Save icon to save timecard edits. 0 Ð ⊞ Print Timeoard Calculate Totalo Go To